## SUNUCU ÇÖZÜMLERİ

- [Ldap'ta Yazma Yetkisi Tanımlama](https://belge.pardus.org.tr/pages/viewpage.action?pageId=10028385)
- [Ldap Kullanıcısı ile Oturum Açmak](https://belge.pardus.org.tr/pages/viewpage.action?pageId=10028370)
- [OpeLDAP Master/Slave Kurulum Adımları](https://belge.pardus.org.tr/pages/viewpage.action?pageId=10028387)
- [OpenLDAP Kurulumu, Konfigürasyonu ve PasswordPolicy Kurulumu](https://belge.pardus.org.tr/pages/viewpage.action?pageId=15860150)
- [Temel LDAP Komutları ve Ldif Kullanımı](https://belge.pardus.org.tr/pages/viewpage.action?pageId=30016023)

## LDIF KULLANIMI

Ldap sunucuları veritabanlarına benzer bir yapıda verilerini saklamaktadır.

Bu yapıya konsoldan veri eklemek için aşağıdaki 4 komut kullanılır

Ldapsearch

Ldapadd

Ldapmodify

Ldapdelete

Bu komutları örnek ldiflerle denersek;

ldapsearch -h sunucu1 -D "cn=admin,dc=gecici,dc=org" -b "dc=gecici,dc=org" -W

Sunucu1 hostnameli sunucudaki [gecici.org](http://gecici.org) kayıtlı ldap sunucusundaki tüm verileri listeler

Organizasyon.ldif dosyamız aşağıdaki gibi olsun

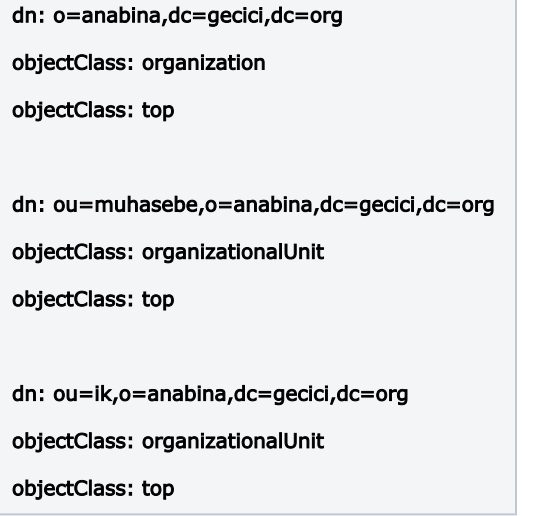

ldapadd -h sunucu1 -D "cn=admin,cn=admin,dc=gecici,dc=org" -f organizasyon.ldif -W

Sunucu1 hostnameli sunucudaki [gecici.org](http://gecici.org) kayıtlı ldap sunucusunda, kök dizin altına anabina isimli bir organizasyon, bu organizasyon altında muhasebe ve ik isimli iki birim ekler.

Kullanıcılar.ldif dosyamız aşağıdaki gibi olsun

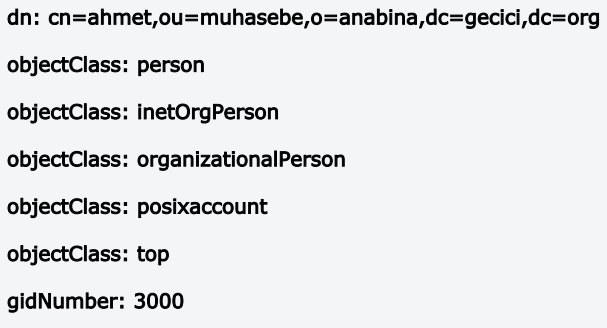

homeDirectory: /home/ahmet/

sn: mutlu

uid: ahmet

uidNumber: 10000

dn: cn=esra,ou=muhasebe,o=anabina,dc=gecici,dc=org

objectClass: person

objectClass: inetOrgPerson

objectClass: organizationalPerson

objectClass: posixaccount

objectClass: top

gidNumber: 3000

homeDirectory: /home/esra/

sn: mutluay

uid: esra

uidNumber: 10001

dn: cn=mehmet,ou=ik,o=anabina,dc=gecici,dc=org objectClass: person objectClass: inetOrgPerson objectClass: organizationalPerson objectClass: posixaccount objectClass: top gidNumber: 3000 homeDirectory: /home/mehmet/ sn: mesut uid: mehmet uidNumber: 10002 dn: cn=ayse,ou=ik,o=anabina,dc=gecici,dc=org objectClass: person objectClass: inetOrgPerson objectClass: organizationalPerson objectClass: posixaccount objectClass: top gidNumber: 3000 homeDirectory: /home/ayse/ sn: mesutlu uid: ayse

## uidNumber: 10003

ldapadd -h sunucu1 -D "cn=admin,cn=admin,dc=gecici,dc=org" -f kullanicilar.ldif -W

Sunucu1 hostnameli sunucudaki [gecici.org](http://gecici.org) kayıtlı ldap sunucusunda, muhasebe birimine ahmet ve esra kullanıcılarını, ik birimine mehmet ve ayşe kullanıcılarını ekler.

mail.ldif dosyamız aşağıdaki gibi olsun.

```
dn: cn=ahmet,ou=muhasebe,o=anabina,dc=gecici,dc=org
changetype: modify
add: mail
mail: ahmet@gecici.org
-
add: userPassword
userPassword: ahmet1
-
add: loginShell
loginShell: /bin/bash/
dn: cn=esra,ou=muhasebe,o=anabina,dc=gecici,dc=org
changetype: modify
add: mail
mail: esra@gecici.org
-
add: userPassword
userPassword: esra1
-
add: loginShell
loginShell: /bin/bash/
dn: cn=mehmet,ou=ik,o=anabina,dc=gecici,dc=org
changetype: modify
add: mail
mail: mehmet@gecici.org
-
add: userPassword
userPassword: mehmet1
-
add: loginShell
loginShell: /bin/bash/
```

```
dn: cn=ayse,ou=ik,o=anabina,dc=gecici,dc=org
```
changetype: modify add: mail mail: [ayse@](mailto:ayse@pendik.bel.tr)[g](mailto:ahmet@pendik.bel.tr)[ecici.org](http://ecici.org) add: userPassword userPassword: ayse1 add: loginShell loginShell: /bin/bash/

ldapmodify -h sunucu1 -D "cn=admin,dc=gecici,dc=org" -f mail.ldif -W -c

Bu komutla tanımlı 4 kullanıcının mail, şifre ve giriş konsolu tanımlarını yaptık.

maildegistir.ldif dosyamız aşağıdaki gibi olsun

dn: cn=ahmet,ou=muhasebe,o=anabina,dc=gecici,dc=org

changetype: modify

replace: mail

```
mail: ahmet.mutlu@gecici.org
```
ldapmodify -h sunucu1 -D "cn=admin,dc=gecici,dc=org" -f maildegistir.ldif -W -c

Bu komutla ahmet kullanıcısının mail adresini değiştiriyoruz.

Degistir.ldif dosyamız aşağıdaki gibi olsun

dn: cn=mehmet,ou=ik,o=anabina,dc=gecici,dc=org

changetype: modrdn

newrdn: cn=mehmet

deleteoldrdn: 1

newsuperior: ou=muhasebe,o=anabina,dc=gecici,dc=org

ldapmodify -h sunucu1 -D "cn=admin,dc=gecici,dc=org" -f degistir.ldif -W -c

Bu komutla mehmet kullanıcısının birimini ik iken muhasebe yapabiliriz.

sil.ldif dosyamız aşağıdaki gibi olsun

## cn=mehmet,ou=muhasebe,o=kurum,dc=gecici,dc=org

ldapdelete -h sunucu1 -D cn=admin,dc=gecici,dc=org -f sil.ldif -W -c

Bu komutla mehmet kullanıcısını ldap sisteminden kaldırabiliriz.